# **Phone Conference Call Instructions**

Set up and join phone conference calls anytime, even with external callers, without assistance from a Pace 311 operator.

## **Information needed for a conference call:**

- Dial-in Numbers: **(212) 346-1500** or **(914) 597-8500**
	- Internal participants can also dial **\*\*8** from a Pace phone
- Call leader's (or meeting organizer's) *Conference ID*
- *Date and time* of conference call

Note: The information above must be provided to all callers. To obtain your permanent Conference ID, sign in to [dialin.pace.edu](https://dialin.pace.edu/) with your MyPace username and password (username format should be *PACE\username* or *username@pace.edu*).

## **How to join a conference call:**

#### **Participant (Internal or External Callers):**

- 1. Call one of the numbers above or dial **\*\*8** from internal Pace phone
- 2. Enter *Conference ID* (provided by call leader/meeting organizer) and press **#**
- 3. Say your name (when prompted) and press **#**

#### **Call Leader (meeting organizer):**

- 1. Dial **\*\*8** from Pace phone or call one of the numbers above
- 2. Enter your *Conference ID* and press **#**
- 3. Press **\*** and enter your *Dial-in PIN*

Note: Entering your Dial-in PIN gives you additional control features (DTMF commands). Visit [dialin.pace.edu](https://dialin.pace.edu/) and sign in with your MyPace username and password to see a list of DTMF commands, or to reset your Dial-in PIN (username format should be *PACE\username* or *username@pace.edu*).

### **Have questions about using Skype for Business for conference calls?** Contact the Pace Information Center during normal business hours: Phone: (855) PACE–311, or Email: [info311@pace.edu](mailto:info311@pace.edu)

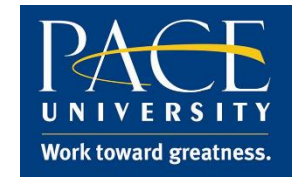